# **Easily find contacts with CSA**

Stay organized and speed prospecting

**What you know and who you know are essential to your success. CSA provides you with instant access to key contacts and valuable contact insights.**

#### **Quickly find contacts**

Use a rich set of CSA contact filters— name, job role, job level, phone, email, and more — to identify the right contacts. Then, click for direct access to *[Client360](http://mtev2.w3-969.ibm.com/dsgb/knowledgebase/accessing-client-360-information/)* and *[Contact360](http://mtev2.w3-969.ibm.com/dsgb/knowledgebase/contact360-an-overview/)* details.

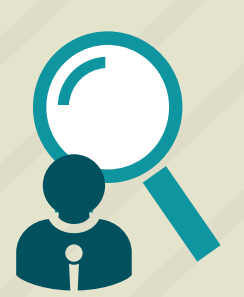

### **Get deeper insights into your contacts**

View your contact's online profiles and gain insights that can help you develop your valuedriven outreach plan using the Social link in Contact360.

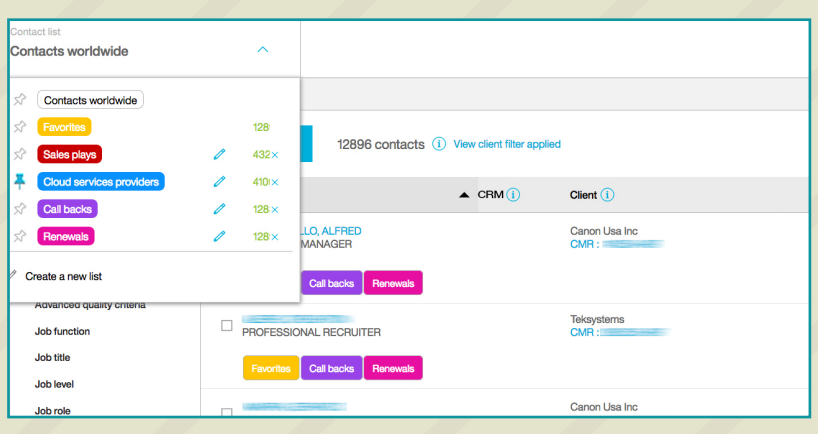

#### **See how CSA contact lists can work for you!** Organize your contacts into color-coded contact lists based on client, LoB, project, offering, job role, behavior, or sales action.

Select the push pin icon to set any contact list as your default displayed contact list on your next CSA login.

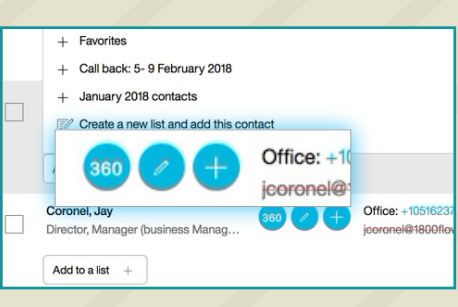

1. Create a targeted, actionable, contact list when you **Refine** your contacts based on job title, location, communication preferences and more.

\*Standard contact lists are limited to 15,000 contacts. To send to ProspectReach, you must be a ProspectReach user. Emailing within CSA is limited to contacts lists of 1000 or fewer.

- 2. The **drop-down arrow** displays your existing contact lists and the option to create a new contact list.
- 3. The **Actions** button enables contact list management tasks such as adding contacts to list, moving contacts to another list, or removing contacts from a list. ProspectReach users see additional contact list use and management options.
- 4. The dark pink circle with a white **W icon** near the right column identifies white space contacts.
- 5. View the **CRM column** status to determine if you need to add this contact to Atlas.

## **Convert your client list to a contact list in just seconds!**

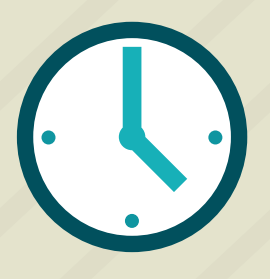

## **Get more done**

Create an opportunity in CRM right from the *Contact list* screen or from *Contact360*. Easily update contact data, too.

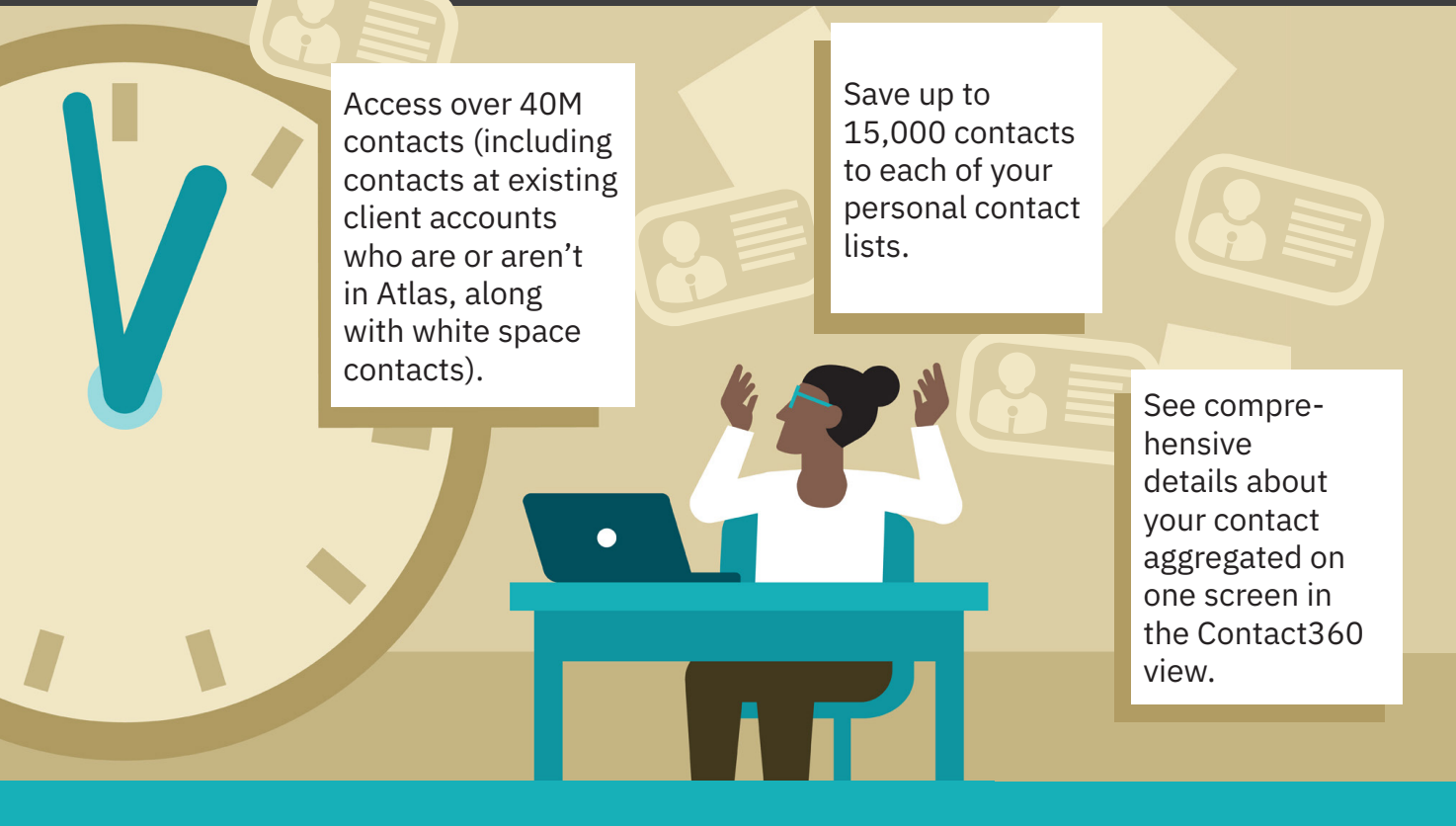

# **Build a contact list to guide your prospecting activities in just seconds!**

**[Click here](http://mtev2.w3-969.ibm.com/dsgb/knowledgebase/using-contact-lists-and-search/) for more information about CSA** *Contacts* **capabilities. Work smarter. [Log in to CSA today.](https://csa.dst.ibm.com/sales/console/) [ibm.biz/cognitivesalesadvisor](http://ibm.biz/mysalesadvisor)**

© Copyright IBM Corporation 2020. IBM and the IBM logo are trademarks of IBM Corp., registered in many jurisdictions worldwide. Other product and service names might be trademarks of IBM or other companies. A current list of IBM trademarks is available on the Web at "Copyright and trademark information" at www.ibm.com/legal/copytrade.shtml.

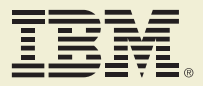

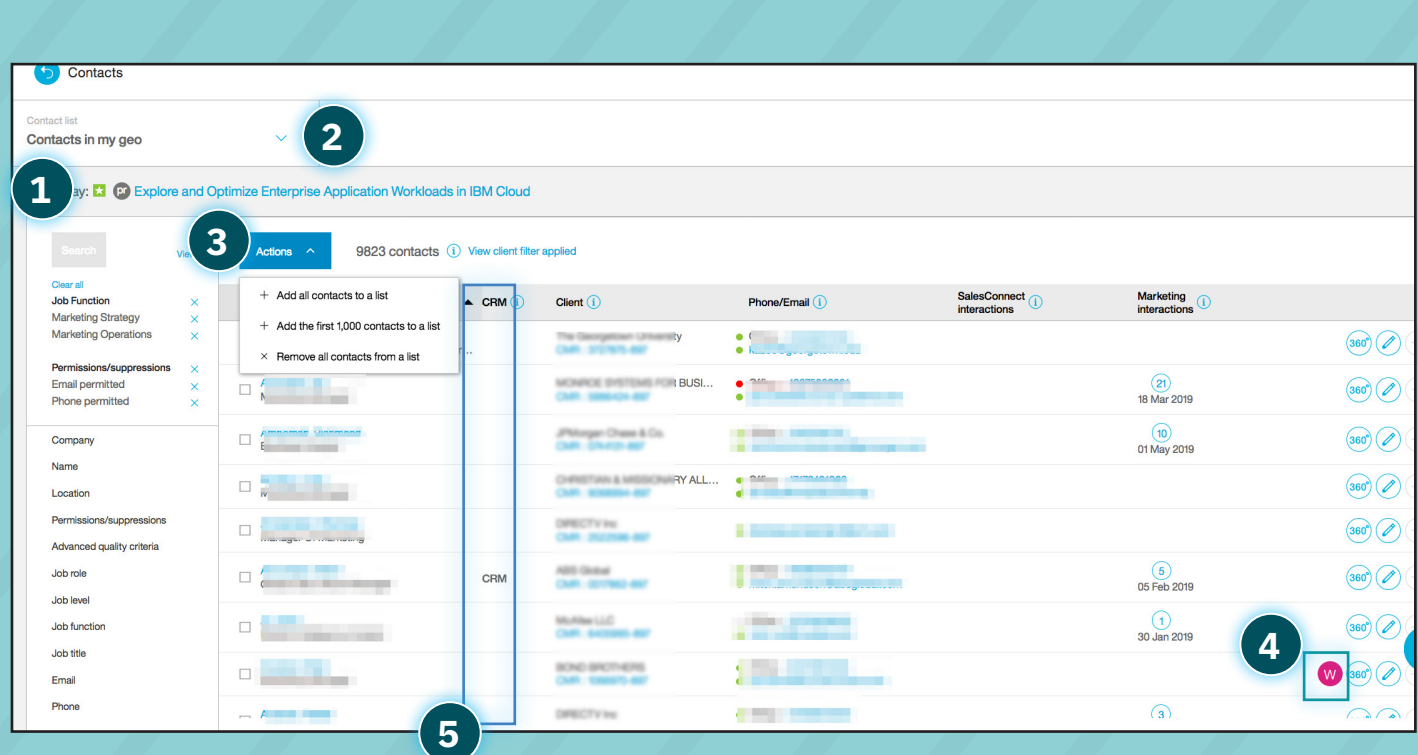